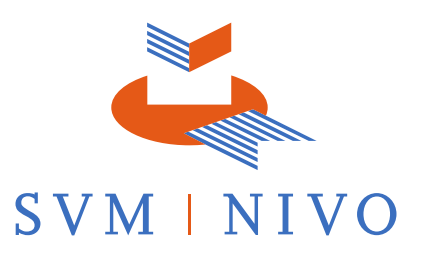

# **Examentips voor het maken van de Eindtoets Taxeren Landelijk en Agrarisch Vastgoed**

#### **In de voorbereiding op de Eindtoets**

- Bestudeer voorafgaand aan de Eindtoets de volgende documenten (alle documenten zijn beschikbaar op onze [website onder Documenten\)](https://svmnivo.nl/documenten/):
	- o Het infoblad, met daarin uitgebreide informatie over het examen.
	- o Het format taxatierapport, welke ingevuld moet worden op de Eindtoets.
	- o Het rekenmodel voor de gecorrigeerde vervangingswaarde.
	- o Het beoordelingsmodel, om in te zien hoeveel punten op de onderdelen te behalen zijn.
- Tijdens de Eindtoets werkt u met twee schermen (één laptopscherm en één los computerscherm). Bij de Eindtoets zult u meerdere bestanden tegelijk open hebben staan (denk bijvoorbeeld aan de foto's, het rapport en de bijlagen). Indien u hier niet vaardig mee bent, kunt u het beste vooraf oefenen met het werken met twee schermen.
- Oefen vooraf met het zoeken en in- en uitzoomen in Pdf-bestanden (op de Eindtoets wordt gewerkt met Adobe). Op de volgende pagina staan instructies om hiermee te werken.
- Volg een opleiding ter voorbereiding op de Eindtoets.

## **Tijdens het examen**

- Luister bij aanvang van de Eindtoets goed naar de instructies van de toezichthouder.
- Lees bij het starten van de Eindtoets de opdracht goed door. Hierin staat relevante informatie voor het uitwerken van het rapport. Deze informatie staat met name op pagina 3 en 4 van de opdracht.
- Deel uw beschikbare tijd goed in. Besteed bijvoorbeeld ongeveer het eerste half uur aan het bestuderen van de opdracht, het filmpje, foto's en plattegronden om een indruk te krijgen van het object. Ga vervolgens aan de slag met het rapport en raadpleeg overige bijlagen indien nodig (voor veel onderdelen staat informatie al gegeven in het rapport). Zorg ervoor dat u voldoende tijd overhoudt om de onderdelen die het meest van belang zijn uit te werken.
- Geef antwoord op wat er gevraagd wordt en wijk niet te veel uit naar randzaken in uw antwoord. Houd u antwoorden kort en bondig, zonder de strekking van het onderdeel uit het oog te verliezen.
- Bij de eerste onderdelen is veel informatie al vooraf ingevuld (zie format taxatierapport) en hoeft u alleen in te vullen waarom bepaalde aspecten wel of niet relevant zijn voor en/of van invloed zijn op de waarde. Alle zaken die vooraf ingevuld staan, mag u op het examen als correct en volledig beschouwen. U hoeft de bijlagen dus niet meer te doorzoeken om deze zaken te controleren.
- Werk met de informatie die u wordt aangereikt tijdens de Eindtoets en baseer uw antwoorden op basis van die informatie.

-DocuSianed by:

M. van den Tempel-Bood

Examentips - Eindtoets Taxeren LAV - v1.0

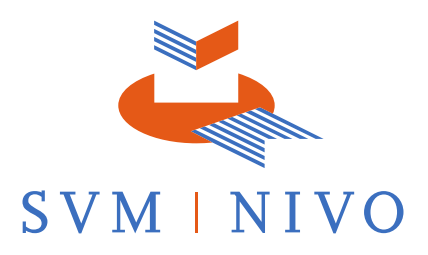

## **Zoeken in Pdf-bijlagen**

Zoeken in bestanden kunt u doen door te werken een zoekbalk. Deze komt tevoorschijn door bijvoorbeeld op het vergrootglas in de werkbalk bovenin te klikken.

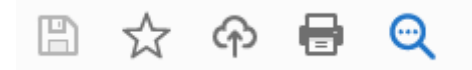

Of door de toetsencombinatie 'Crtl' + 'F' op uw toetsenbord in te toetsen. In de zoekbalk kunt u uw zoekwoorden noteren en door op 'volgende' te klikken zoekt het systeem binnen het bestand naar het woord. Let op: in sommige bestanden is zoeken niet mogelijk.

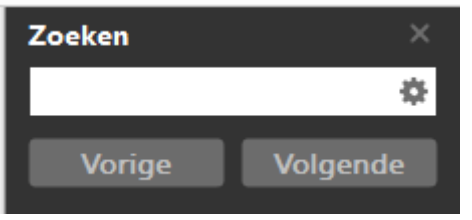

#### **In- en uitzoomen in Pdf-bijlagen**

In de werkbalk bovenin vindt u een '-' en een '+' en daarnaast staat een percentage. Met de '-' kunt u uitzoomen en met de '+' kunt u inzoomen. Door te klikken op pijltje naast het percentage kunt u ook kiezen voor een groter of een kleiner percentage om op deze manier in- en uit te zoomen.

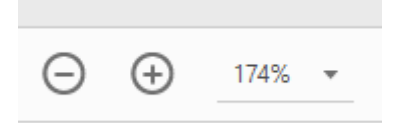

Een andere manier om in- en uit te zoomen is door de knop 'Crtl' op uw toetsenbord ingedrukt te houden en dan met het wieltje van uw muis te scrollen naar voren (inzoomen) of naar achter (uitzoomen).

Als u eenmaal bent ingezoomd kunt u in de bijlage makkelijk verplaatsen door het 'handje' aan te klikken en het bestand te slepen naar de informatie die u ingezoomd wilt bekijken.

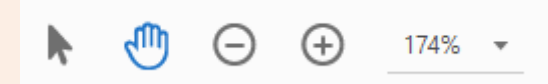